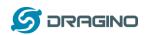

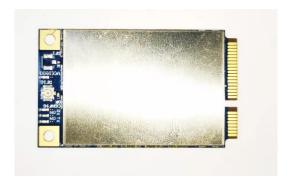

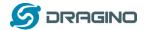

#### Statement

This device complies with Part 15 of the FCC Rules. Operation is subject to the following two conditions: (1) this device may not cause harmful interference, and (2) this device must accept any interference received, including interference that may cause undesired operation.

#### FCC Caution:

Changes or modifications not expressly approved by the part responsible for compliance could void the user's authority to operate the equipment.

FCC RF Radiation Exposure Statement Caution: This Transmitter must be installed to provide a

separation distance of at least 20 cm from all persons.

The host OEM user manual must also contain clear instructions on how end users canfind and/or access the module and the FCC ID: 2HZPG1302

#### FCC Statement:

"This equipment has been tested and found to comply with the limits for a Class B digital device, pursuant to part 15 of the FCC Rules. These limits are designed to provide reasonable protection against harmful interference in a residential installation. This equipment generates, uses and can radiate radio frequency energy and, if not installed and used in accordance with the instructions, may cause harmful interference to radio communications. However, there is no guarantee that interference will not occur in a particular installation. If this equipment does cause harmful interference to radio or television reception, which can be determined by turning the equipment off and on, the user is encouraged to try to correct the interference by one or more of the following measures:

- -Reorient or relocate the receiving antenna.
- —Increase the separation between the equipment and receiver.
- —Connect the equipment into an outlet on a circuit different from that to which the receiver is connected.—Consult the dealer or an experienced radio/TV technician for help."

The proposed FCC IC label format is to be placed on the module. If it is not visible when the module is installed into the system, "Contains FCC ID: ZHZPG1302," shall be placed on the outside of final host system.

#### Antenna info

| Model                | Manufacturer            | Antenna Gain | Antenna Type              | Connector Type |
|----------------------|-------------------------|--------------|---------------------------|----------------|
| BLG-AN-040 Datasheet | Dragino Technology Co., | 2.69dBi      | Fibre-glass epoxy antenna | -              |
|                      | Limited.                |              |                           |                |
| -                    | Dragino Technology Co., | 3.0          | External antenna          | -              |
|                      | Limited.                |              |                           |                |

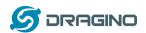

# **LG01 LoRa Gateway User Manual**

Document Version: 1.0.1

Image Version: v1.0

| Version | Description                           | Date        |
|---------|---------------------------------------|-------------|
| 1.0     | Release                               | 2020-Dec-9  |
| 1.0.1   | Add FAQ for how to get lorapktfwd.deb | 2021-May-17 |

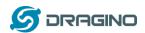

#### **Index:**

| 1 | Intro        | duction  | n                                                    | 5  |
|---|--------------|----------|------------------------------------------------------|----|
|   | 1.1          | What     | t is PG1301 LoRaWAN Concentrator?                    | 5  |
|   | 1.2          | Featu    | ıres                                                 | 5  |
|   | 1.3          | Gene     | eral Interfaces                                      | 5  |
|   | 1.4          | Syste    | m Structure                                          | 6  |
|   | 1.5          | Pin M    | Napping                                              | 6  |
|   | 1.6          | Powe     | er Consumption                                       | 7  |
|   | 1.7          | Appli    | cations                                              | 7  |
|   | $\checkmark$ | Smart    | Buildings & Home Automation                          | 7  |
|   | $\checkmark$ | Logisti  | cs and Supply Chain Management                       | 7  |
|   | $\checkmark$ | Smart    | Metering                                             | 7  |
|   | $\checkmark$ | Smart    | Agriculture                                          | 7  |
|   | $\checkmark$ | Smart    | Cities                                               | 7  |
|   | $\checkmark$ | Smart    | Factory                                              | 7  |
| 2 | Exar         | nple: Se | et up as LoRaWAN gateway                             | 7  |
|   | 2.1          | Syste    | m structure                                          | 7  |
|   | 2.2          | Hard     | ware Installation                                    | 8  |
|   | 2.3          | Insta    | ll the software                                      | 8  |
|   |              | 2.3.1    | Get Gateway ID in Raspberry and input this in TTN    | 8  |
|   |              | 2.3.2    | Download and install LoRaWAN packet forwarder        | 9  |
|   |              | 2.3.3    | Config Gateway ID, Frequency Band and Server address | 10 |
|   |              | 2.3.4    | Commands to handle service                           | 11 |
| 3 | Orde         | er Info  |                                                      | 11 |
| 4 | Pack         | ing Info | o                                                    | 11 |
| 5 | FAQ          |          |                                                      | 12 |
|   | 5.1          | How      | to compile the pkt-fwd for RPi?                      | 12 |
| 6 | Refe         | rence    |                                                      | 12 |
| 7 | Supp         | ort      |                                                      | 12 |
|   |              |          |                                                      |    |

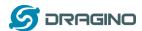

#### 1 Introduction

#### 1.1 What is PG1301 LoRaWAN Concentrator?

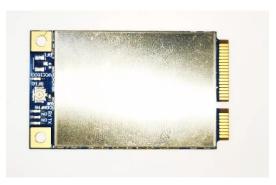

The PG1302 is a multi-channel high performance transmitter/receiver designed to simultaneously receive several LoRa packets using random spreading factors on random channels. Its goal is to enable robust connection between a central wireless data concentrator and a massive amount of wireless end-points spread over a very wide range of distances.

The PG1302 is design to use with Raspberry Pi to build smart metering fixed networks and Internet of Things applications with up to 5000 nodes per km2 in moderately interfered environment.

#### 1.2 Features

- ✓ Support Raspberry Pi 3B/3B+/4
- ✓ Up to -142.5dBm sensitivity with SX1257 Tx/Rx front-end (see reference design)
- √ 70 dB CW interferer rejection at 1 MHz offset
- ✓ Able to operate with negative SNR, CCR up to 9Db
- ✓ Emulates 49x LoRa demodulators and 1x (G)FSK demodulator
- ✓ Dual digital TX&RX radio front-end interfaces
- √ 10 programmable parallel demodulation paths
- ✓ Dynamic data-rate (DDR) adaptation

#### 1.3 General Interfaces

- ✓ SPI interface for LoRa
- ✓ Specifications:
- ✓ Power Input: 5v, 1A
- ✓ 1 x SMA antenna for LoRa

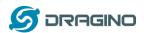

#### 1.4 System Structure

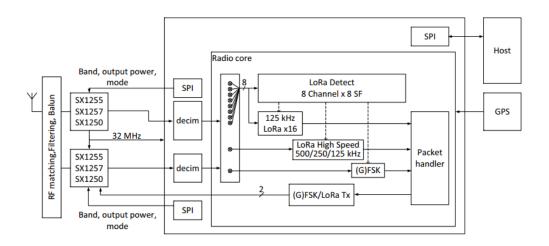

# 1.5 Pin Mapping

| Pin No | Raspberry Pi BCM pin number | PG1301 Definition |
|--------|-----------------------------|-------------------|
| 1      | 3.3V                        | 3.3V              |
| 2      | 5V                          | 5V                |
| 3      | GPIO2/SDA1(I2C)             | I2C_SDA           |
| 4      | 5V                          | 5V                |
| 5      | GPIO3/SCL1(I2C)             | I2C_SCL           |
| 6      | GND                         | GND               |
| 9      | GND                         | GND               |
| 14     | GND                         | GND               |
| 16     | GPIO23                      | SX1302_RESET      |
| 19     | GPIO10                      | HOST_MOSI         |
| 20     | GND                         | GND               |
| 21     | GPIO9                       | HOST_MISO         |
| 23     | GPIO11                      | HOST_SCK          |
| 24     | GPIO8                       | HOST_CSN          |
| 25     | GND                         | GND               |
| 30     | GND                         | GND               |
| 34     | GND                         | GND               |
| 39     | GND                         | GND               |

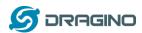

#### 1.6 Power Consumption

**TBD** 

#### 1.7 Applications

- ✓ Smart Buildings & Home Automation
- ✓ Logistics and Supply Chain Management
- ✓ Smart Metering
- ✓ Smart Agriculture
- ✓ Smart Cities
- ✓ Smart Factory

#### 2 Example: Set up as LoRaWAN gateway.

#### 2.1 System structure

This example is an example to show how to set up the PG1301 + RPi as a LoRaWAN gateway to use with TheThingsNetwork(TTN) LoRaWAN server. Set up method for other server are similar

PG1302 + RPi In a LoRaWAN IoT Network:

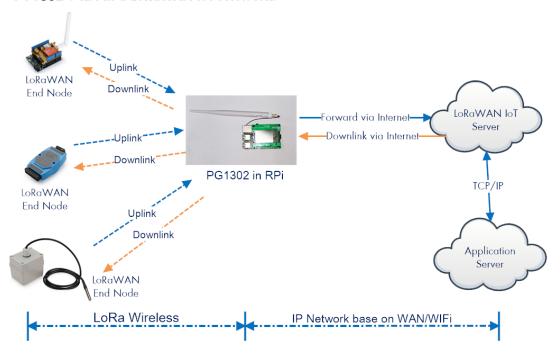

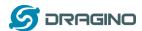

#### 2.2 Hardware Installation

Important Notice: Please power the RPI with 5V,2A cable.

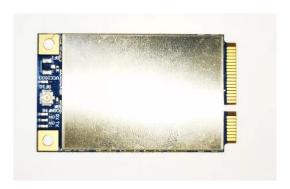

RPI in this example is RPI model 3B with fresh Raspbian OS install.

pi@raspberrypi:~\$ cat /etc/os-release

PRETTY\_NAME="Raspbian GNU/Linux 8 (jessie)"

NAME="Raspbian GNU/Linux"

VERSION\_ID="8"

VERSION="8 (jessie)"

ID=raspbian

ID LIKE=debian

HOME\_URL=http://www.raspbian.org/

 ${\tt SUPPORT\_URL=} \underline{{\tt http://www.raspbian.org/RaspbianForums}}$ 

BUG\_REPORT\_URL=http://www.raspbian.org/RaspbianBugs

#### 2.3 Install the software

#### 2.3.1 Get Gateway ID in Raspberry and input this in TTN.

In RPI, run below command to generate a Gateway ID

ifconfig eth0 | grep eth0 | awk '{gsub(/:/,"");print \$5"ffff"}'

```
pi@raspberrypi:/etc/lora$ ifconfig eth0 | grep eth0 | awk '{gsub(/:/,"");print $5"ffff"}' bi@raspberrypi:/etc/lora$ ■
```

Here we got b827xxxxx65fffff. Input this to TTN. Make sure to select legacy packet forwarder

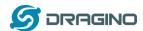

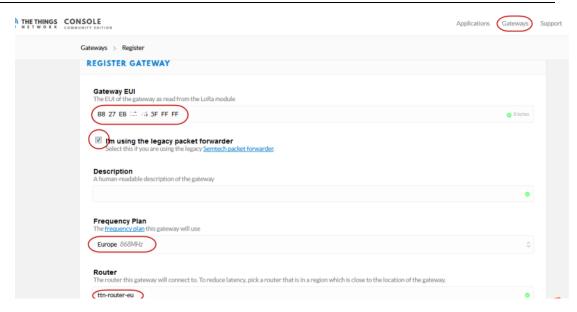

After set up, the status should show not connected as below:

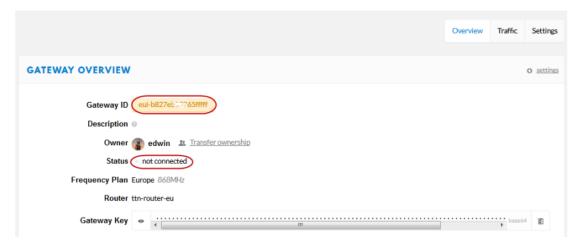

#### 2.3.2 Download and install LoRaWAN packet forwarder

In RPI, run:

wget http://www.dragino.com/downloads/downloads/LoRa\_Gateway/PG1301/software/lorapktfwd.dep

This will download the packet forwarder package from Dragino Server to RPI.

run "sudo dpkg -i lorapktfwd.dep" to install pkt fwd, pktfwd will auto run after this command. But the TTN will still show not connected because the Gateway ID doesn't match.

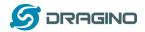

#### 2.3.3 Config Gateway ID, Frequency Band and Server address

After installation, user can find the configuration file in /etc/lora. Replace the gateway ID we got above to the gateway\_ID in file local\_conf.json

The default frequency band is EU868 in global\_conf.json file and the default LoRaWAN server points to TTN.

- If user want to change to other frequency bands, User can copy the file from /etc/lora/cfg and rename it to global\_conf.json and put it into /etc/lora .
- If user wants to change to other LoRaWAN server, modify the global\_conf.json file.
- To enable/disable GPS module, modify file /etc/lora/local\_conf.json

#### 2.3.4 Check result

Run below command to restart the pkt\_fwd:

```
sudo systemctl stop lorapktfwd
sudo systemctl start lorapktfwd
```

The pktfwd will start with the new gateway ID and TTN should show the connection ok:

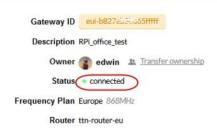

We can check pkt\_fwd running states in RPi by running:

#### sudo journalctl -u lorapktfwd -f

```
time (PPS): 1622469559
1155: FIFO content: 1 32 1 5 18
```

If there are LoRaWAN nodes transmits nearby, we can see the traffic in TTN -> Gateway --> Traffic

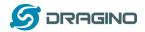

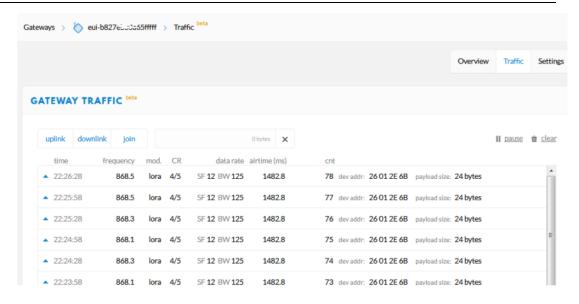

#### 2.3.4 Commands to handle service

- Stop lorapktfwd service: sudo systemctl stop lorapktfwd
- Disable lorapktfwd auto run after boot: sudo systemctl disable lorapktfwd
- Start lorapktfwd : sudo systemctl start lorapktfwd
- Auto run lorapktfwd after boot: sudo systemctl enable lorapktfwd
- Show status of lorapktfwd: sudo systemctl status lorapktfwd

#### 3 Order Info

Part Number: PG1302XX

PG1301-868 (For Bands: EU868,IN865)

PG1301-915 (For Bands: US915,AU915,AS923,KR920)

PG1301-470 (For Band: CN470)

#### 4 Packing Info

#### Package Includes:

- ✓ PG1301 x 1
- ✓ LoRa Antenna x 1

#### **Dimension and weight:**

- ✓ Device Size: cm
- ✓ Device Weight:
- ✓ Package Size / pcs : cm
- ✓ Weight / pcs :

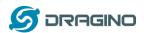

#### 5 FAQ

#### 5.1 How to compile the pkt-fwd for RPi?

Step 1: Update Raspian to the latest one.

sudo apt-get update sudo apt-get upgrade

**Step 2: Get source code:** 

git clone <a href="https://github.com/dragino/pi">https://github.com/dragino/pi</a> gateway fwd.git

Step3: Enter into pi\_gateway\_fwd and run

make && make deb

Then you will get the lorapktfwd.deb

#### 6 Reference

♦ Datasheet, User Manual & Software Download:

http://www.dragino.com/downloads/downloads/LoRa Gateway/PG1302/

### 7 Support

- > Support is provided Monday to Friday, from 09:00 to 18:00 GMT+8. Due to different timezones we cannot offer live support. However, your questions will be answered as soon as possible in the before-mentioned schedule.
- Provide as much information as possible regarding your enquiry (product models, accurately describe your problem and steps to replicate it etc) and send a mail to

https://www.dragino.com/

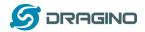

# ANT 1

# ANT 1: Fibre-glass epoxy antenna

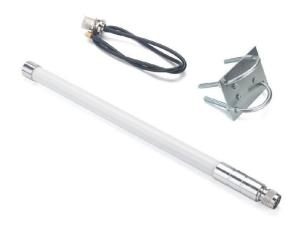

## 2. Specification

| Frequency Range          | 860 ~ 930Mhz      |  |
|--------------------------|-------------------|--|
| Average Gain             | 3.0dB             |  |
| VSWR                     | ≤ 2.0             |  |
| Efficient                | > 65%             |  |
| Beam Width               | 360°              |  |
| Impedance                | 50 Ω              |  |
| Polarization Form        | Vertical          |  |
| Material                 | Glass Fiber       |  |
| Interface (Antenna Side) | N Type Male       |  |
| Interface (Cable Side)   | SMA Plug          |  |
| Dimension                | Φ 22 x L400 ±10mm |  |
| Extend Cable Length      | 60cm              |  |
|                          |                   |  |

## 915MHz

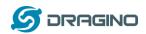

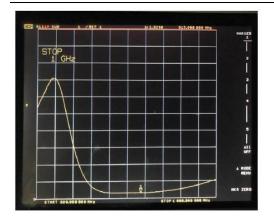

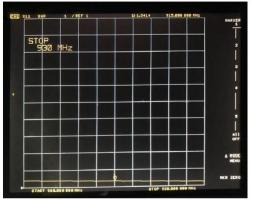

## 4. Mechanical

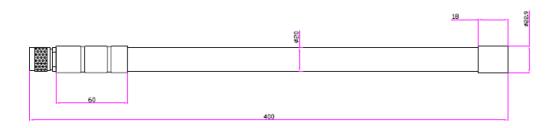

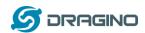

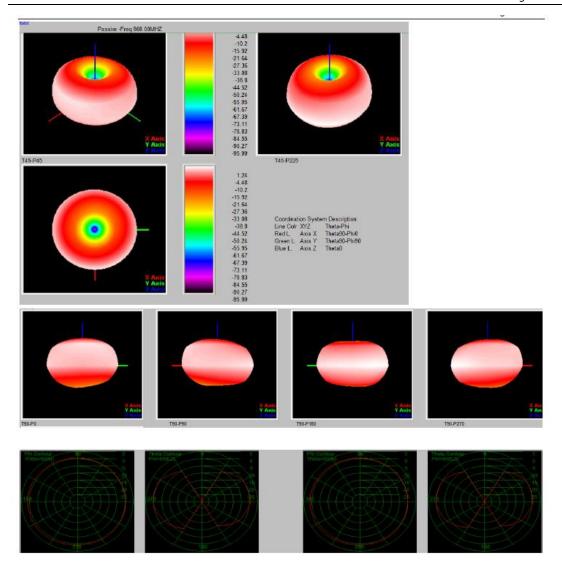

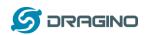

# ANT 2

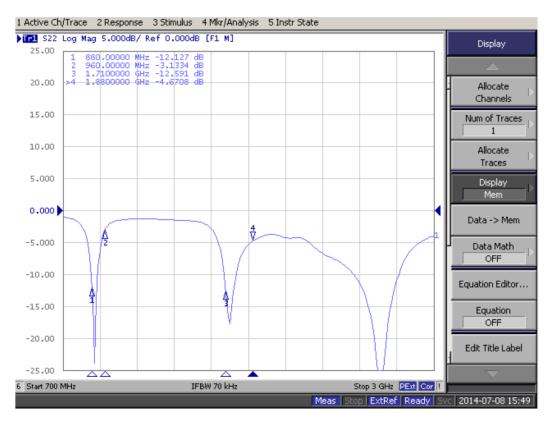

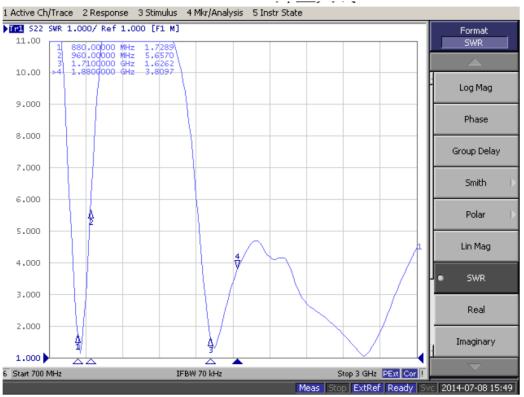

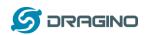

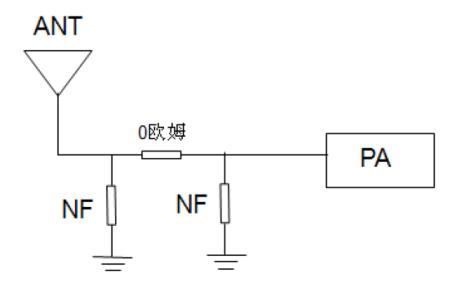

# 3.3 Passive-EFF

| Freq  | Effi  | Gain  |
|-------|-------|-------|
| (MHz) | (%)   | (dBi) |
| 904   | 50.42 | 2.69  |
| 918   | 49.68 | 2.69  |
| 922.5 | 49.64 | 2.69  |
| 932   | 48.47 | 2.69  |

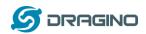

## 3.4 Radiated pattern

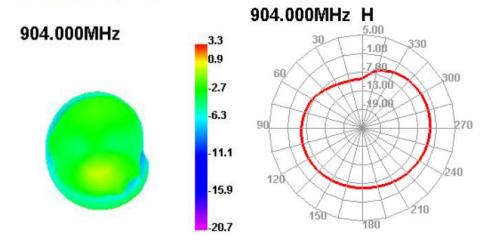

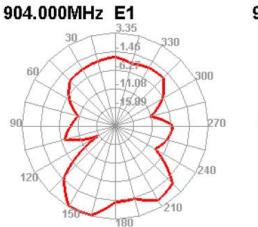

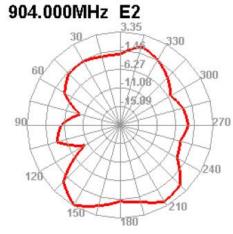

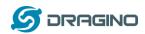

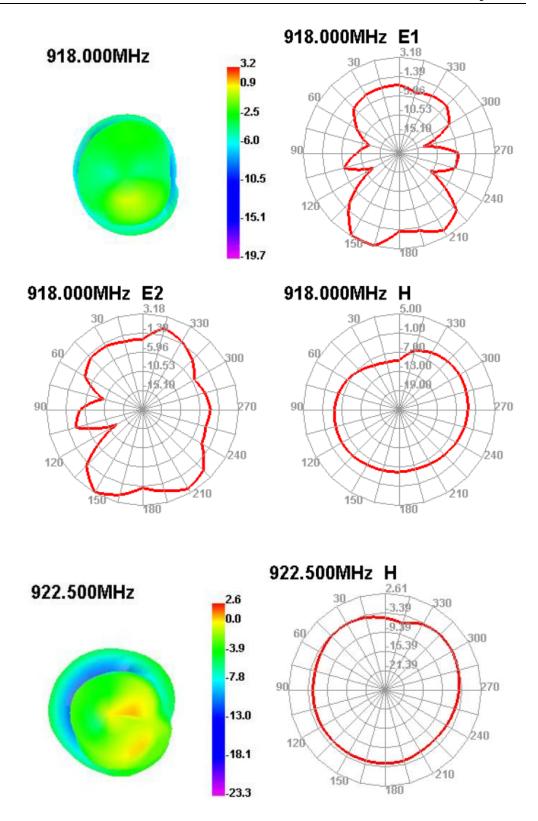

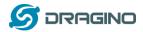

# **FCC WARNING**

Note: This equipment has been tested and found to comply with the limits for a Class B digital device, pursuant to part 15 of the FCC Rules. These limits are designed to provide reasonable protection against harmful interference in a residential installation. This equipment generates uses and can radiate radio frequency energy and, if not installed and used in accordance with the instructions, may cause harmful interference to radio communications. However, there is no guarantee that interference will not occur in a particular installation. If this equipment does cause harmful interference to radio or television reception, which can be determined by turning the equipment off and on, the user is encouraged to try to correct the interference by one or more of the following measures:

- -Reorient or relocate the receiving antenna.
- -Increase the separation between the equipment and receiver.
- -Connect the equipment into an outlet on a circuit different from that to which the receiver is connected.
  - -Consult the dealer or an experienced radio/TV technician for help.

This equipment complies with FCC radiation exposure limits set forth for an uncontrolled environment. This equipment should be installed and operated with minimum distance 20cm between the radiator & your body.